## **Making a Booking**

1. Log in to your 1golf account. From the menu at the top, click on the '**Bookings**' tab.

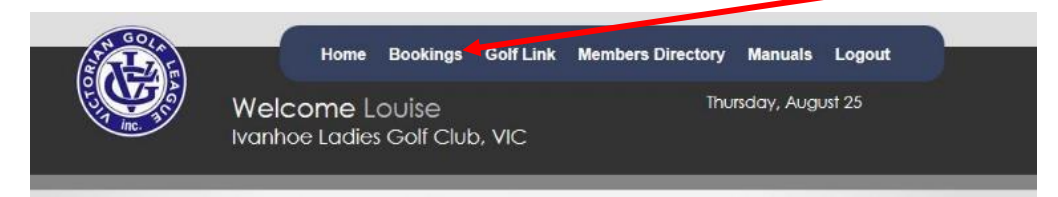

2. Select the date you are next playing. It should show '**OPEN'** in the list.

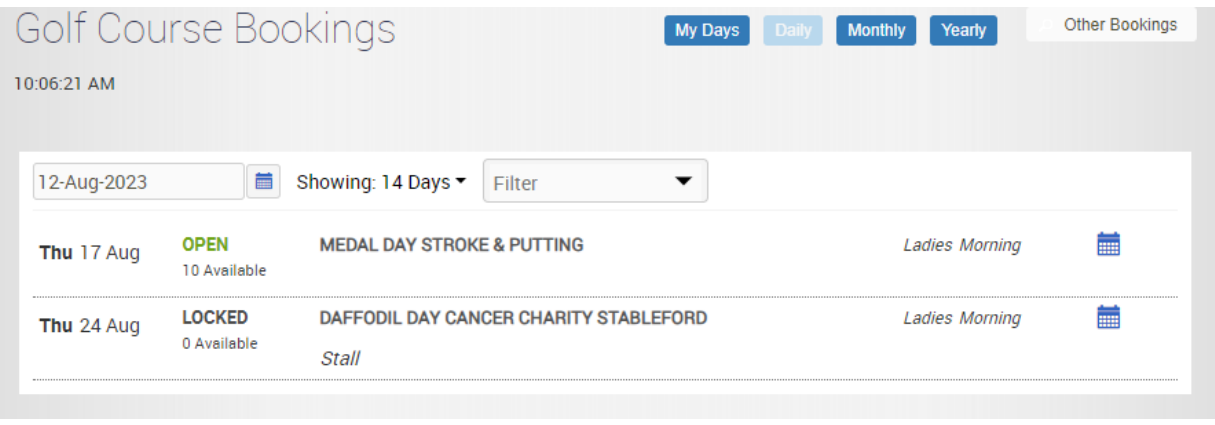

3. You will see the slots that have bookings available. Click on one of the squares that says 'book me' to save your spot. Your name will appear. If you click the wrong space- change it by clicking  $'x'$  and choose another time.

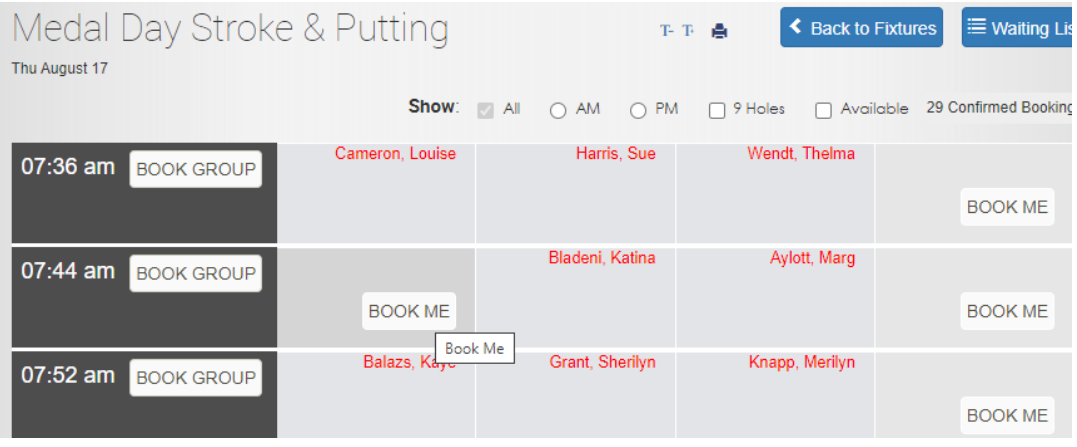

4. If you would like to play only 9 holes, check the '9 holes' option and select your time slot.

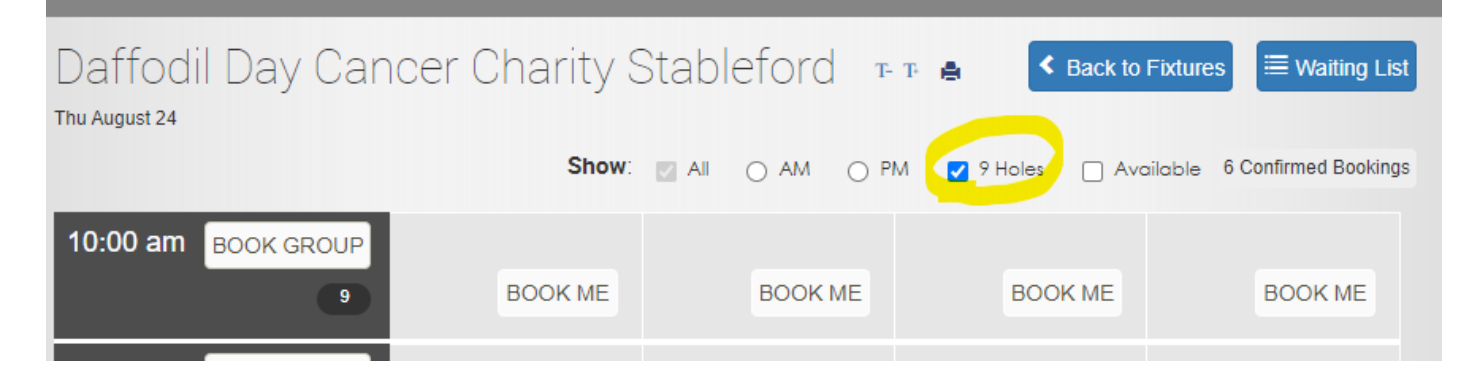

Scroll down to the bottom of the opening page and look for the holes marked with '9' and make your booking.

| 08:40 am<br><b>BOOK GROUP</b>       | <b>BOOK ME</b> | <b>BOOK ME</b> | <b>BOOK ME</b> | <b>BOOK ME</b> |
|-------------------------------------|----------------|----------------|----------------|----------------|
| 08:48 am<br><b>BOOK GROUP</b>       | <b>BOOK ME</b> | <b>BOOK ME</b> | <b>BOOK ME</b> | <b>BOOK ME</b> |
| 10:00 am<br><b>BOOK GROUP</b><br>49 | <b>BOOK ME</b> | <b>BOOK ME</b> | <b>BOOK ME</b> | <b>BOOK ME</b> |
| 10:08 am<br><b>BOOK GROUP</b><br>9  | <b>BOOK ME</b> | <b>BOOK ME</b> | <b>BOOK ME</b> | <b>BOOK ME</b> |

**That's it. Close the website.**

## **Setting up shortcuts on your phone ipad/tablet.**

To make booking easier, you can set up a shortcut on your phone or tablet that will take you directly to the **1Golf** site. If you are not sure how to do this open the links to look at some short instruction videos.

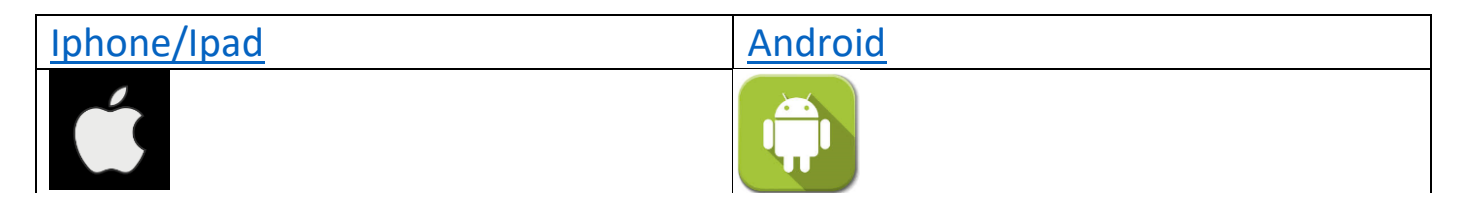